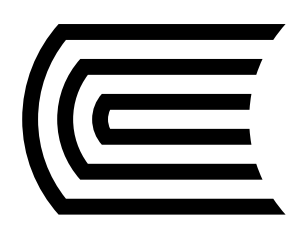

#### **Solicita préstamos de libros** a través del Catálogo en Línea

Ingresa al **[Catálogo en Línea](https://hubinformacion.continental.edu.pe/catalogo-en-linea/)** desde la página web del Hub de Información.

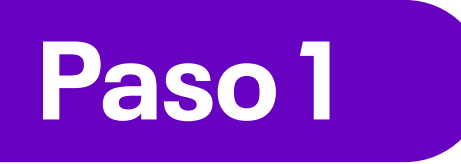

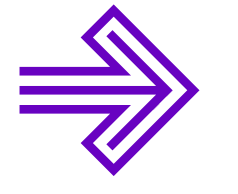

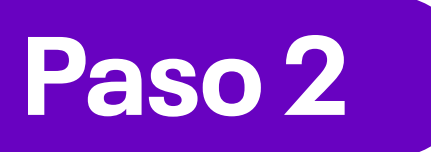

## **Paso 3**

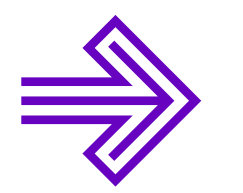

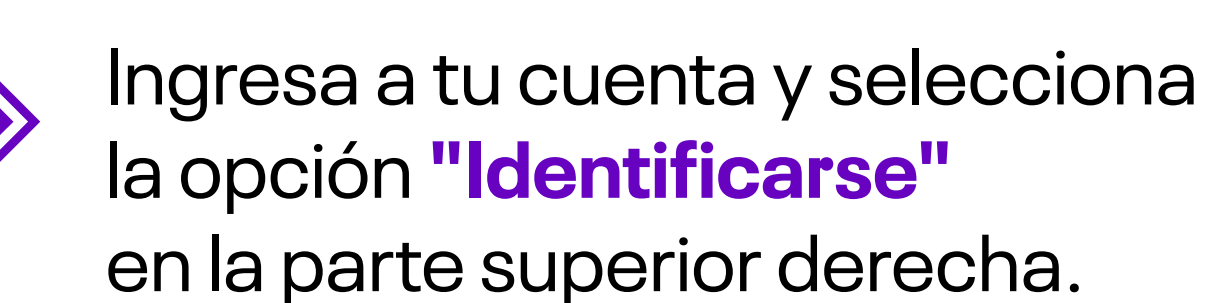

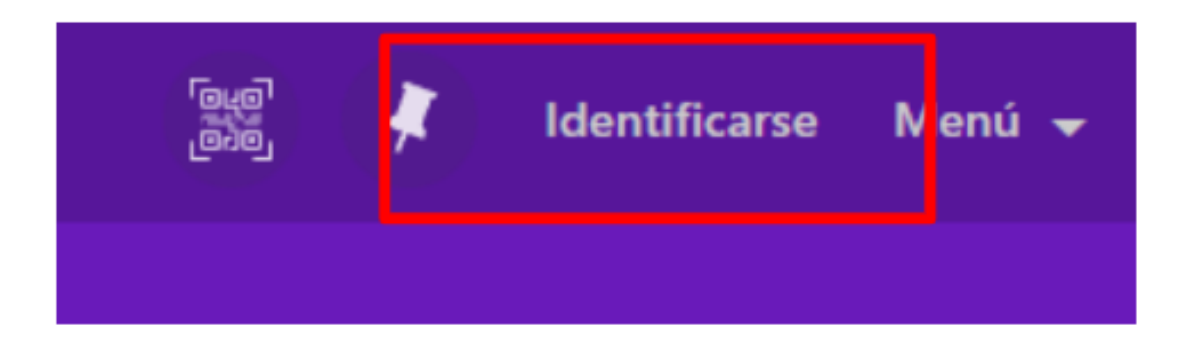

Ahora, inicia sesión en la opción **Usuarios de la Biblioteca.**

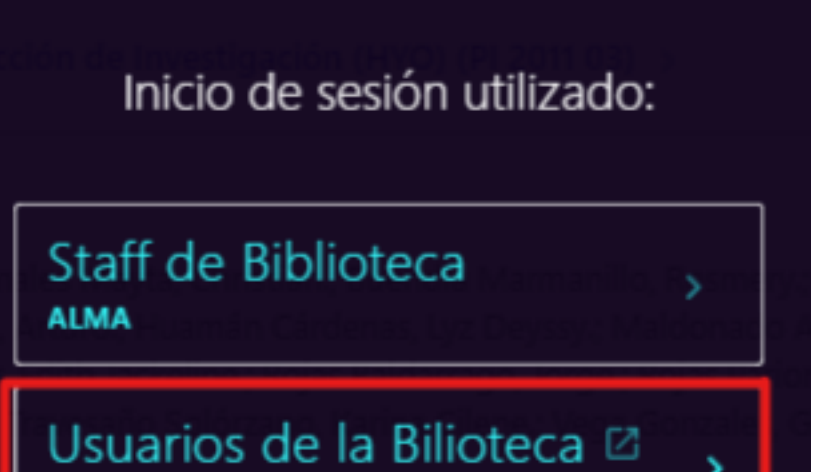

**Paso 5**

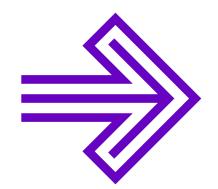

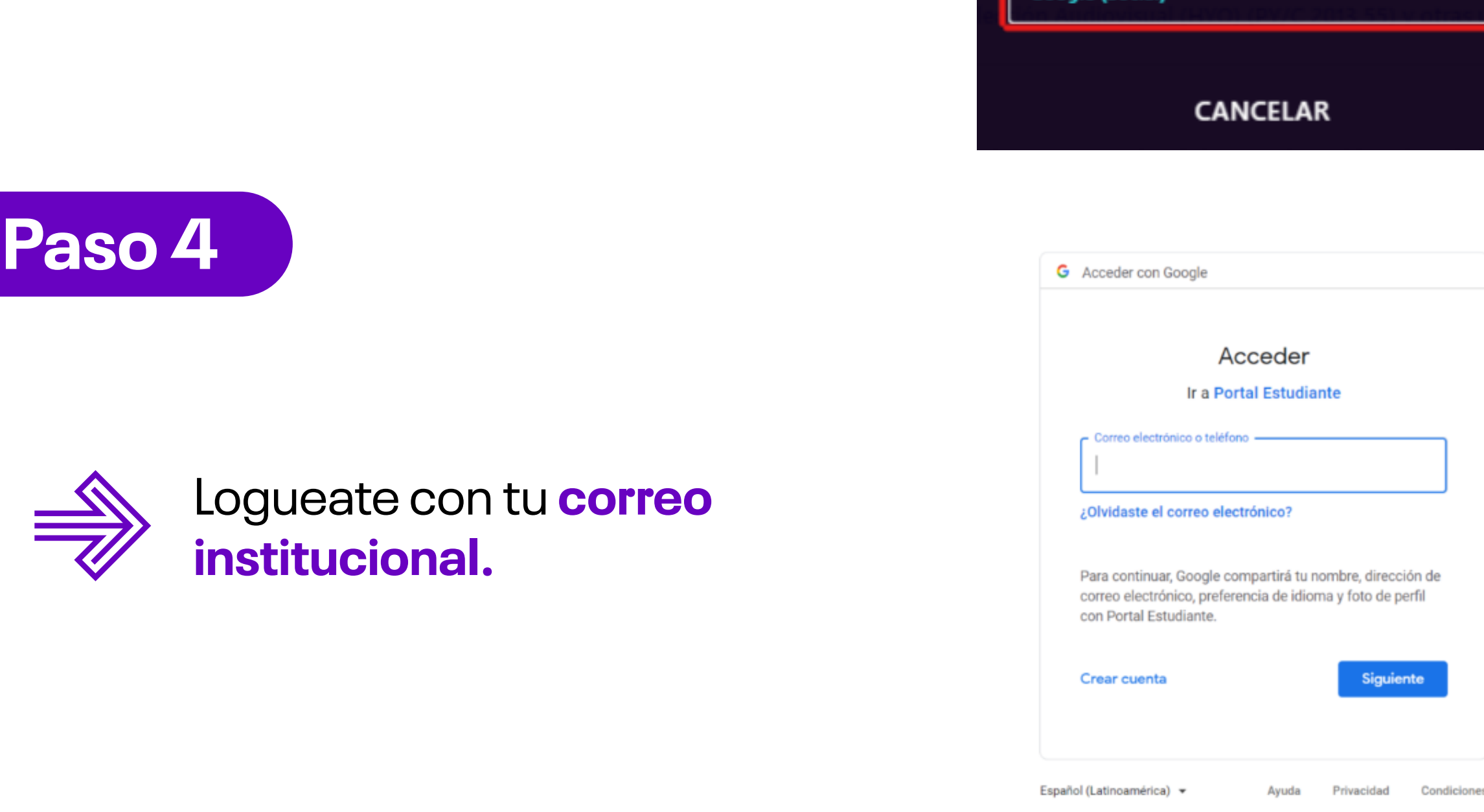

En la barra del buscador, escribe las palabras clave del tema de tu interés. **Recuerda utilizar el filtro Libros.**

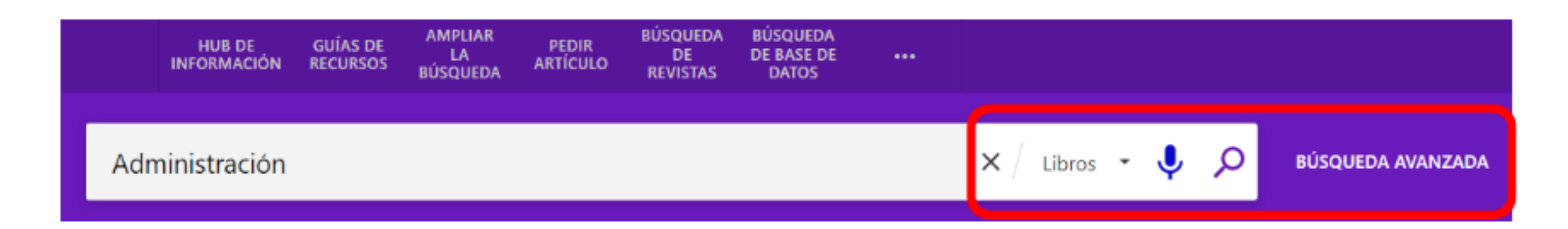

Para una búsqueda más efectiva, puedes utilizar la opción de Búsqueda avanzada, que te permitirá delimitar tu búsqueda por autor, antigüedad, idioma, entre otros.

#### **Paso 6**

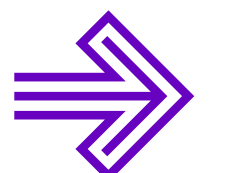

**Selecciona el libro de tu preferencia haciendo clic en el título.** Ahora, podrás observar los detalles de publicación del libro,

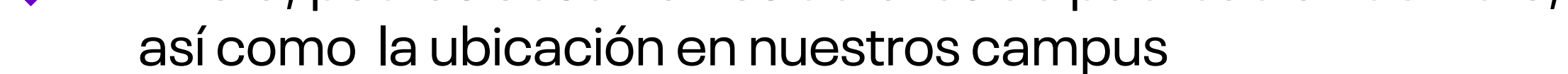

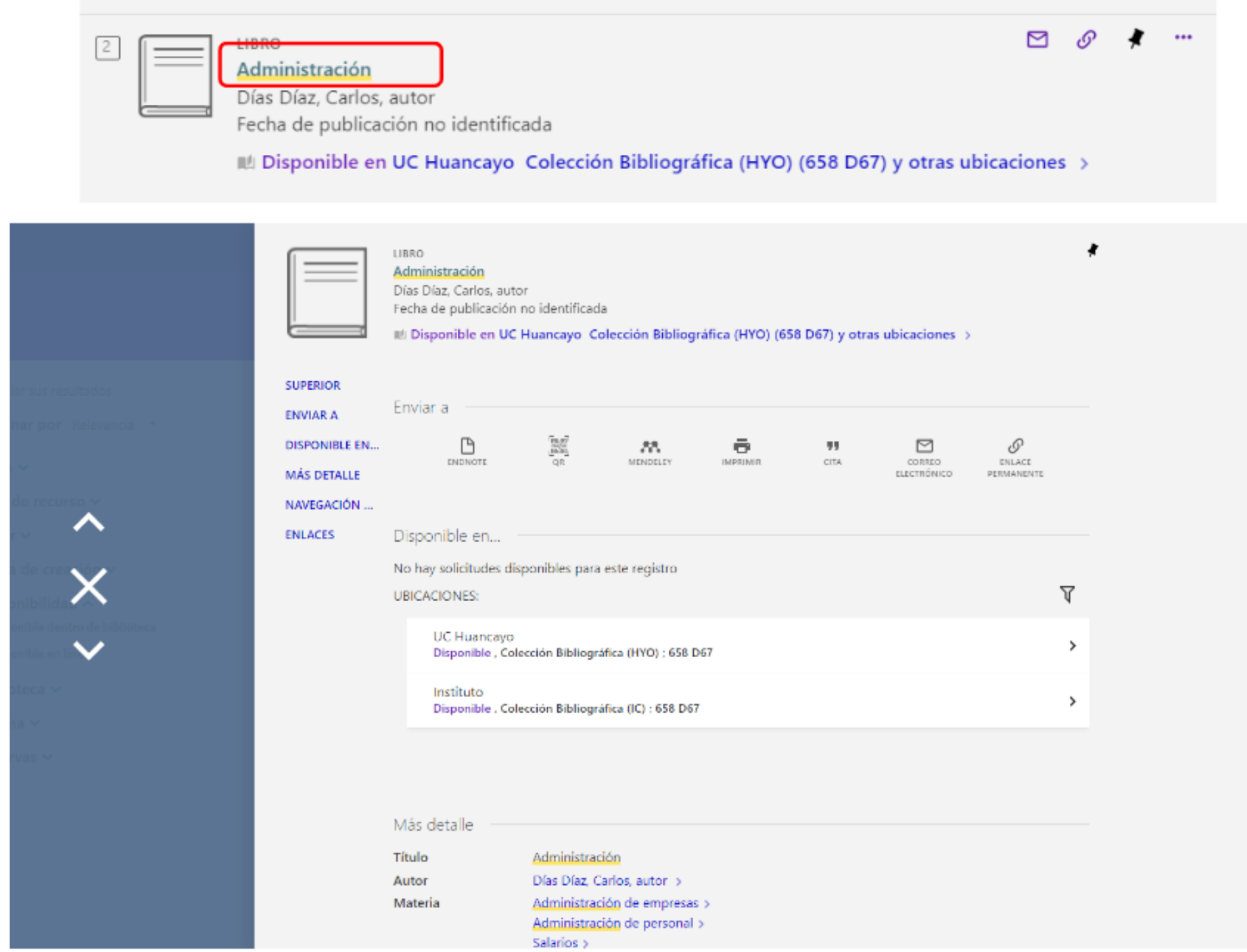

## **Paso 7**

Verifica la disponibilidad de tu libro, de acuerdo con el Hub de Información de tu campus, en la opción **"Disponible en…"** El código alfanumérico te ayudará a ubicar el libro en la estantería abierta. Si necesitas ayuda, solicítalo a un bibliotecario en el módulo de atención, quien te ayudará a ubicarlo y realizar el préstamo.

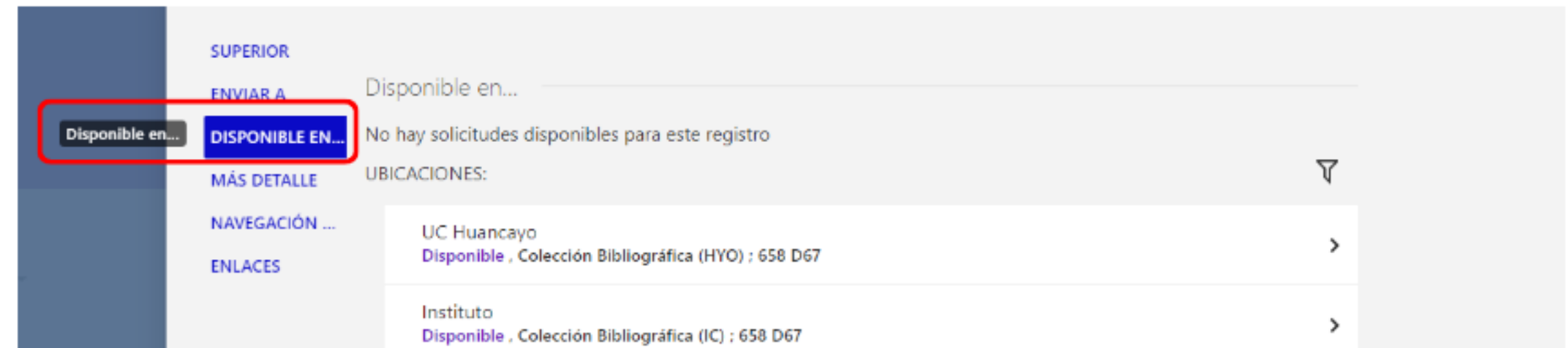

#### **Paso 8**

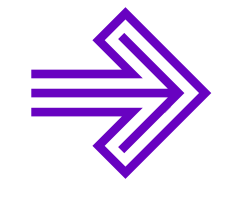

Finalmente, dirígete al módulo de atención del Hub de Información de tu campus con tu documento de identidad vigente (DNI o carné universitario).

# **¡Importante!**

¡Recuerda revisar la fecha de vencimiento del préstamo de tus libros! Ingresa a la opción **Mis préstamos** desde el Catálogo en Línea.

Mis préstamos

Mis solicitudes

Mis Favoritos

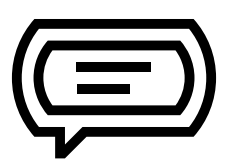

Si tienes alguna consulta, escríbenos a: **bibliotecariovirtual@continental.edu.pe**

**937 594 327 https://hubinformacion.continental.edu.pe**